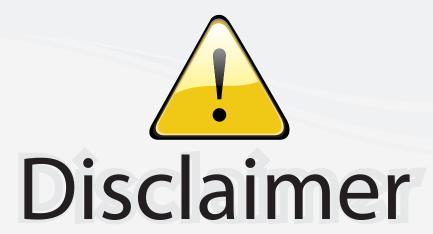

This user manual is provided as a free service by FixYourDLP.com. FixYourDLP is in no way responsible for the content of this manual, nor do we guarantee its accuracy. FixYourDLP does not make any claim of copyright and all copyrights remain the property of their respective owners.

#### About FixYourDLP.com

FixYourDLP.com (http://www.fixyourdlp.com) is the World's #1 resource for media product news, reviews, do-it-yourself guides, and manuals.

Informational Blog: http://www.fixyourdlp.com Video Guides: http://www.fixyourdlp.com/guides User Forums: http://www.fixyourdlp.com/forum

FixYourDLP's Fight Against Counterfeit Lamps: http://www.fixyourdlp.com/counterfeits

# Sponsors:

RecycleYourLamp.org – Free lamp recycling services for used lamps: http://www.recycleyourlamp.org

Lamp Research - The trusted 3rd party lamp research company: http://www.lampresearch.com

Discount-Merchant.com – The worlds largest lamp distributor: http://www.discount-merchant.com

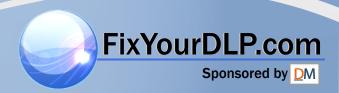

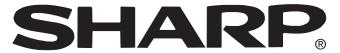

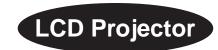

## **Quick Reference for XG-NV6X**

### A. Connecting the Power Cord

Plug the supplied power cord into the AC socket on the back of the projector.

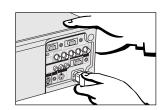

#### B. Connecting a Computer

- Slide the 15 pin/BNC switch on the rear terminals to the 15 pin position
- Plug one end of the supplied computer cable into the INPUT 1 or 2 port on the projector and the other end into the monitor output port on the computer, and secure the plugs by tightening
- Plug one end of the supplied computer audio cable into AUDIO INPUT 1 or 2 terminal on the projector and the other end into the audio output port on the computer.

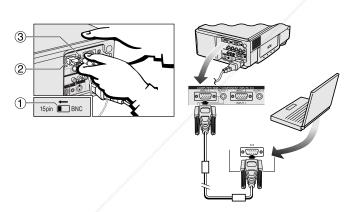

4 Press POWER ON.

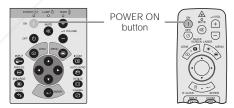

Turn on the computer.

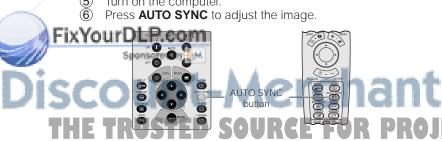

#### C. Connecting the Remote Mouse Receiver

#### IBM or IBM compatible PC

- Connect one end of the supplied mouse control cable to the corresponding terminal on the PC
- Connect the other end to the remote mouse receiver.

#### Macintosh

- Connect the mouse control serial cable to the remote mouse receiver.
- Connect the mouse control cable for Mac to the Mac ADB port on the Mac.
- Connect the other end of the mouse control cable for Mac to the mouse control serial cable.

#### NOTE >

- ake sure that your computer is turned off while making any mouse control cable
- connections. When using the wireless mouse with an IBM or IBM compatible PC, you can use either a PS/2 or serial cable connection. (See diagram below.)
- Use the supplied mouse control cable for Mac when using the remote mouse receiver with a Macintosh computer.

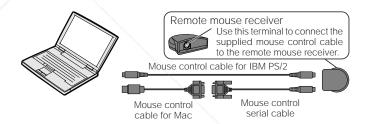

#### D. Connecting a DVD Player, DTV Decoder and Other Component Video Equipment

- Slide the 15 pin/BNC switch on the rear terminals to the BNC
- position. Plug the supplied BNC-RCA adaptors to INPUT 1 terminals  $(R(P_R), G/G \text{ sync}(Y), B(P_B))$ .
- Connect a component cable and an audio cable to the corresponding terminals on the projector and video source.

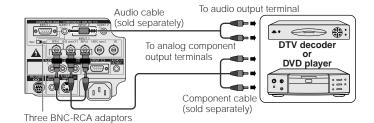

While this projector can input COMPUTER/RGB and COMPONENT signals through the 15-pin D-sub terminals (INPUT 1 and 2 ports) and BNC terminals (INPUT 1 terminals), the projector cannot distinguish between the two types of signals. When inputting these signals through the aforementioned terminals, you must indicate the input signal type. the Signal Type" in the operation manual.)

XG-NV6XU/QR (E) 99.11.8. 2:05 PM

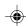

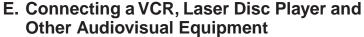

- Connect the yellow (Video) RCA connector to the corresponding yellow terminals on the projector and video source.
- Connect the red and white (Audio) RCA connectors to the corresponding red and white terminals on the projector and

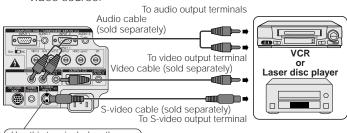

Use this terminal when the audio-visual equipment to be connected has an S-VIDEO output terminal.

### F. Selecting and Checking the Input Mode

① Press **INPUT** to select the desired input mode

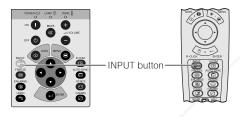

② Press INPUT again to change the mode.

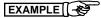

**INPUT 1 Mode** 

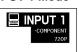

**INPUT 2 Mode** 

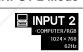

**VIDEO Mode** 

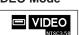

#### G. Adjusting the Lens

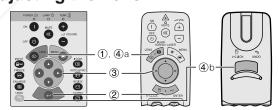

ta select mode. Each time **LENS** is pressed, the ges in the following order.

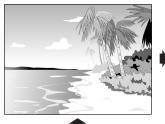

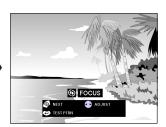

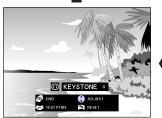

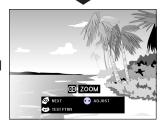

2) Press ENTER to display test pattern.

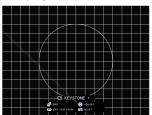

- ③ Press ▲/▼/◄/▶ to make aujusting.ne.
   ④a. Press LENS until normal screen appears
- 4b. To reset the KEYSTONE setting, press UNDO.

- Straight lines and the edges of the displayed image may appear jagged, when adjusting the KEYSTONE setting.
  Do not touch the lens when adjusting the focus or zoom.

#### H. Turning the Projector Power off

(1) Press **POWER OFF** 

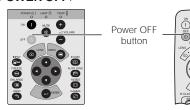

2 Press **POWER OFF** again while the message is displayed.

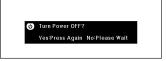

PDF operation manuals in several languages are included in the CD-ROM. See "How to Access the TINS-6738CF77

PDF Operation Manuals" in the operation manual of the projector for more details.

9P06-JWG

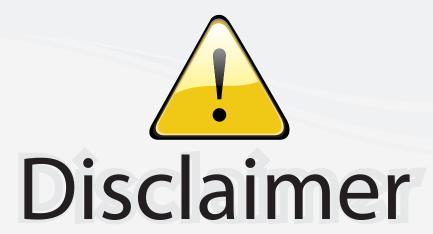

This user manual is provided as a free service by FixYourDLP.com. FixYourDLP is in no way responsible for the content of this manual, nor do we guarantee its accuracy. FixYourDLP does not make any claim of copyright and all copyrights remain the property of their respective owners.

#### About FixYourDLP.com

FixYourDLP.com (http://www.fixyourdlp.com) is the World's #1 resource for media product news, reviews, do-it-yourself guides, and manuals.

Informational Blog: http://www.fixyourdlp.com Video Guides: http://www.fixyourdlp.com/guides User Forums: http://www.fixyourdlp.com/forum

FixYourDLP's Fight Against Counterfeit Lamps: http://www.fixyourdlp.com/counterfeits

# Sponsors:

RecycleYourLamp.org – Free lamp recycling services for used lamps: http://www.recycleyourlamp.org

Lamp Research - The trusted 3rd party lamp research company: http://www.lampresearch.com

Discount-Merchant.com – The worlds largest lamp distributor: http://www.discount-merchant.com

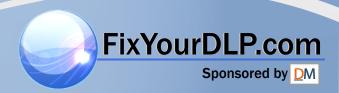